# DHTML & CSS

### Introduction of DHTML:-

- DHTML stands for dynamic HTML.
- ▶ The DHMTL is combination of HTML, Scripting, CSS combines to create the individual web pages.
- $\blacktriangleright$  The new way of making the web pages which has dynamic changes in the structure of the document.
- ▶ DHTML in an html document that displays dynamic characteristics such as movement or the showing or hiding of page content .

#### DHTML = HTML + CSS + Javascript

- $\blacktriangleright$  The DHTML take the own structure which is called as document object model (DOM).
- ▶ Dynamic HTML page means a page having contents that changes automatically or based on the interaction with the user.
- $\blacktriangleright$  The DHTML needs to control all the different elements of the document by using scripting language .
- **Following are some feature of DHTML:-**
- ▶ 1) changing the tags & contents of the tags & the control uses of DOM.
- ▶ 2) online position of an element & an animation is provided with the web page itself.
- Scripting can be used for providing various control by using Vbscript and Javascript.
- $\blacktriangleright$  <p> tags.
- ▶ <p align="center">

## Ramification of DHTML:-

- Ramification is nothing but the dividing a things into a different parts .
- The DHTML ramification is dividing the DHTML into a different parts such as:
- $\triangleright$  DHTML: D + HTML
- $\triangleright$  D = Script + CSS + DOM.
- Where,
- **HTML** is a hyper text markup language & which is used to develop or design the web page by using the different tags.
- $\blacktriangleright$  Script :-
- Scripting language we can handle the different events .

#### $\blacktriangleright$  CSS :-

- $\blacktriangleright$  The CSS is used to specify the position of a element in a specific parts of the script .
- The CSS is also used for formatting purpose, such as font color, font size & etc.
- $\blacktriangleright$  Benefit of CSS:-
- **Pages download faster.**
- ▶ We have to type less code & our page is shorter.
- ▶ Updating our design & general site maintenance are made much easier.
- DOM:-
- ▶ DHTML is turn into object oriented & allow to change behavior of a tags & object inside the page.

### Advantages & Dis Advantages DHTML:-

#### Advantages :-

- ▶ FAST:- DHTML loads content on very fast. That your whole page does not loads , it load only the content part that need to be access.
- ▶ NO ADDITIONAL SOFTWARE Require:- DHTML uses most of the features already present in the browsers, so there is no need to download any software.
- Dynamic Features :- the dynamic features provided by DHTML are helping web designer to create web pages that carry compact(solid) look, download fast, graphic effects, provides greater functionality and can hold much more text or content all the same time .

#### Dis Advantages :-

- **Long and complex coding:-**
- DHTML coding is long and complex . Only the expert JavaScript and HTML programmers can write them and edit them.
- Browser Support Problems :-
- $\blacktriangleright$  DHTML has browser support problems for different browser.

## Rollover Buttons:-

.

- ▶ The rollover button is one of the first common examples of the dynamic page manipulation using JavaScript and DHTML.
- A rollover button is a button that becomes active when the user positions the mouse over it.
- Rollover refers to a button created by a web developer or web designer, found within a web page
- $\blacktriangleright$  The term rollover is originated from the visual process of the "rolling the mouse curser over the button " causing the button react.
- Rollover can be done by the image, text or button.
- A mouse action will have to be set to either " mouse out " or "mouse over" .

## Introduction to CSS :- ▶CSS :- ( Cascading Style Sheet). ▶ Cascading: refers to the procedure that determines which style will apply to a certain section, if you have more than one style rule.

▶ Style: how you want a certain part of your page to look. You can set things like color, margins, font, etc for things like tables, paragraphs, and headings. **Sheets: the "sheets" are like** templates, (sample/pattern) or a set of rules, for determining how the webpage will look.

So, CSS (all together) is a *styling language* – a set of rules to tell browsers how your webpage should look.

"Style" is a command that you set to tell the browser how a certain section of your webpage should look.

You can use style on many HTML "elements" (like <p> <h1> <table> etc)

### How to write style rules:-

Two parts: (1) *selector* and (2) *declaration*.

Selector: the HTML element you want to add style to. <p> <h1> <table> etc'

Declaration: the statement of style for that element. Made up of *property* and *value*.

Selector {declaration;} selector {property: value;} Declaration = {property: value;}

Property: what aspect you want to change ex: color, font, margins, etc.

Value: the exact setting for that aspect. ex: red, italic, 40px, etc.

#### Selector {property: value;}

### h1 {color: red;}

### Means: Speaking of my heading1, I want the text color to be red.

### Selector {property: value;}

I want the color of the text in my paragraph to be yellow.

P{color : yellow; }

This is the text in this paragraph.

#### Selector {property: value;}

h1 {color: blue; background-color: green;}

Means:

Speaking of my heading1, I want the text color to be blue and the background color to be green.

- ▶ Selector {property1: value1; property2: value2;}
- In above syntax,
- ▶ The selector points to the HTML element you want to style.
- $\blacktriangleright$  The declaration block contain one or more declaration separated by semicolon (;).
- Each declaration includes a css property name & value separated by colon (:).
- ▶ Css declaration always ends with a semicolon (;) & declaration block are surrounded by curly braces. ( { } ) .
- $\blacktriangleright$  This may allow to improve your rules for readability.
- You may also add comments using
- $\blacktriangleright$  /\* ----------- \*/

## Inline Style:-

- Inline style can be applied directly to tags in the body of a document .
- ▶ Rather than set <style> tag for the <h1> element inside <head>,

that means you should not write <style> tag inside <head>.

- $\blacktriangleright$  To use inline styles add the "style" attribute to the relevant element.
- $\blacktriangleright$  The style attribute can contain any CSS property.

 $\blacktriangleright$  inline style applies css code inside the tag. we can say it is a tag specific css .

- it is a single tag oriented css code, which does not disturb the other same tags.
- $\blacktriangleright$  It is possible to set the style for an individual tag.
- ▶ For using this css you have to write style attribute inside a start tag of any valid HTML tag then apply css code as shown below in example.

<h1 style="font-size:48pt;fontfamily:Arial;color:green">  $\blacktriangleright$  css test text  $\blacktriangleright$  </h1>

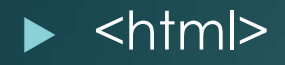

 $\blacktriangleright$  <br/>body>

<h1 style="color:blue;">This is a Blue Heading</h1>

- $\blacktriangleright$  </body>
- $\blacktriangleright$  </html>

- $\blacktriangleright$  Output:-
- **This is a Blue Heading**

### Embedded CSS style:-

- ▶ Embedded style to always used inside <head > tag,
- ▶ For using embedded css you have to use <style> tag inside <head> tag.
- ▶ Then insert css code in to <style> tag.
- In This type of css code applies for complete web page and for all tags,
- Suppose you write a css code for h1 h2 p tag.
- **In** Then all h1 h2 and p tags are available inside that web page are applied by css effect.
- **Embedded CSS is easy way to apply designing for** all tags with short and one time written code.
- $\blacktriangleright$  That's means you have to write only once as CSS code in style tag and it applies for all tags so it's shortcut method to write designing code.
- ▶ Suppose after developing a web page customer wants to make changes as like color of the h1 then you can easily change the code of css and fulfill the requirement of customer.

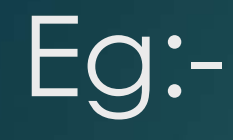

- $\blacktriangleright$  <html>
- $\blacktriangleright$  <head>
- $\blacktriangleright$  <style>
- $\blacktriangleright$  H1,h2,p
- $\blacktriangleright$  {
- text-align:center; color:red;
- $\blacktriangleright$  }
- $\blacktriangleright$  </style>
- ▶ </head>

#### $\blacktriangleright$  <br/>body>

- ▶ <h1>main heading </h1>
- ▶ <h2>smaller heading </h2>
- <p>this is a paragraph .</p>
- $\blacktriangleright$  </body>
- $\blacktriangleright$  </html>

### Imported / external style :-

- External css means css code present externally in individual file as style.
- ▶ Css and applied in webpage which is html code where
- <link> tag is present inside of <head> tag.
- ▶ CSS can be used as external style sheet linked to a document or a set of document , as shown in the following example .

**Linked information should be placed inside the** <head>tag with the help of <link>tag. <link rel="stylesheet" type="text/css" href="newstyle.css>

## External.html:- eg:-

- $\blacktriangleright$  <html>
- $\blacktriangleright$  <head>
- ▶ <link rel="stylesheet" type="text/css" href="mystyle.css">
- $\blacktriangleright$  </head>
- $\blacktriangleright$  <br/>body>
- ▶ <h1>This is a heading</h1> ▶ <p>This is a paragraph.</p>
- $\blacktriangleright$  </body>
- </html>

### mystyle.css :- eg : -

body {

**background-color: lightblue;** 

### $\blacktriangleright$  h1 {

 $\blacktriangleright$  }

 $\blacktriangleright$  }

- color: navy;
- margin-left: 20px;

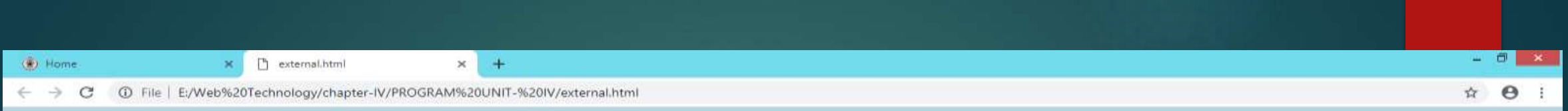

#### This is a heading

This is a paragraph.

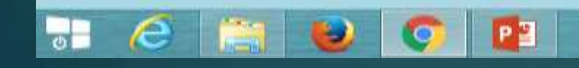

## Example of style sheet :-

- $\blacktriangleright$  <html>
- $\blacktriangleright$  <head>
- $\blacktriangleright$  <style>
- ▶ p{color:red;text-align:center;}
- $\blacktriangleright$  </style>
- ▶ </head>
- $\blacktriangleright$  <body>
- $\blacktriangleright$  <p>hello world ! </p>
- $\blacktriangleright$  <p>these paragraph are style with css </p>
- $\blacktriangleright$  </body>
- $\blacktriangleright$  </html>

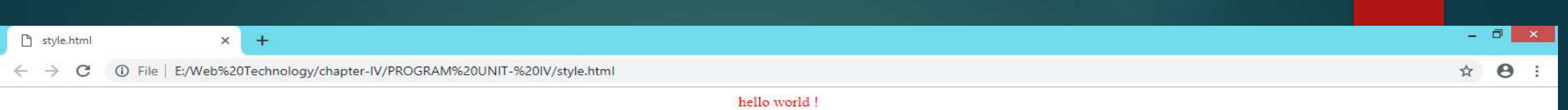

these paregraph are style with css

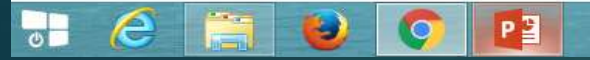

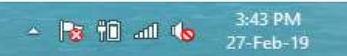